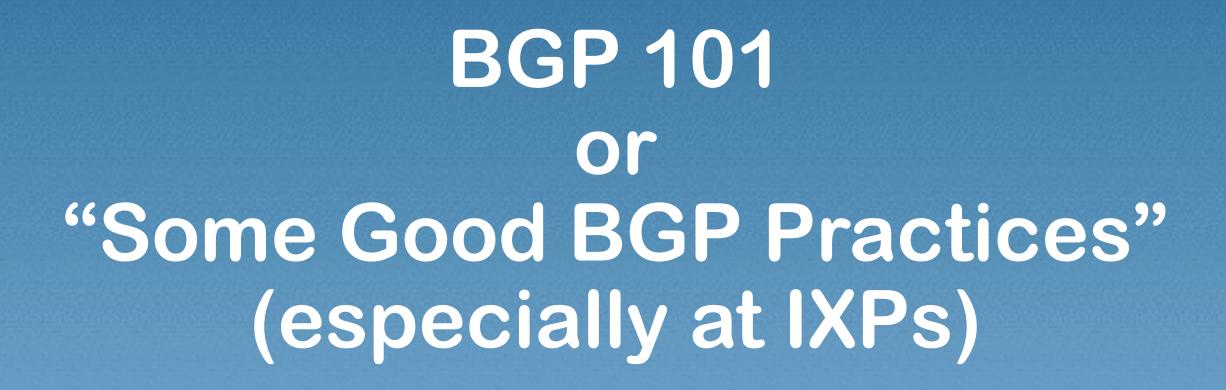

Barry O'Donovan INEX Operations UK & Ireland Peering Forum 1.0 September 16th, 2015 - Sheffield, UK

# Who Am I?

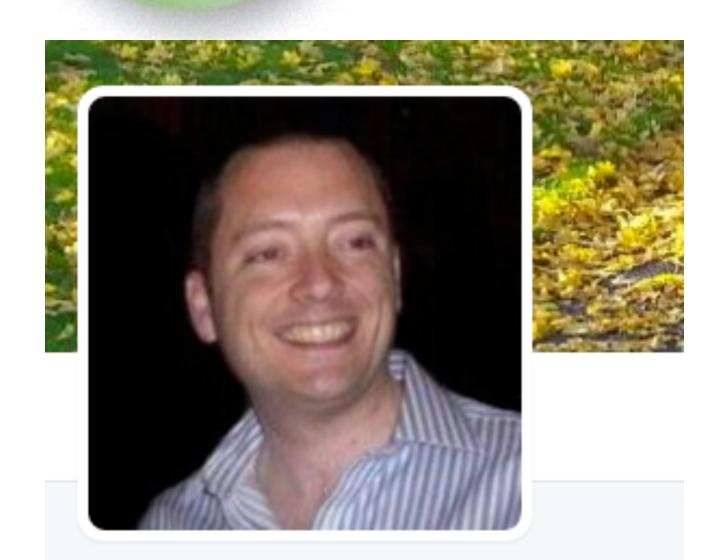

#### Barry O'Donovan

@barryo79

Thoughts, ramblings and rants of a husband, father, network engineer, company owner, geek, sci fi fan, political anorak, packet shepherd with @ComePeerWithMe

- Dublin, Ireland
- ⊗ barryodonovan.com

- Packet Shepherd @ INEX
  - for nearly 10 years
- Lead developer of IXP Manager
- Network Consultant
  - For over 10 years
  - Co-founded Island Bridge Networks in 2014
  - © Core ISP Managed Services: design, build, operate

@barryo79

http://www.barryodonovan.com/

### INEX - @ComePeerWithMe

- Member owned association, not for profit
- Island of Ireland exchange
- Six PoPs around Dublin, two infrastructures
  - LAN1 recently fork-lift upgraded to Extreme x670-G2's and x460's
  - LAN2 Brocade TI24X and Netiron CES, upgrade planned in 2016
  - 3 x Telecity, 2 x Interxion, 1 x Vodafone (C&W)
- Dark fibre rings connecting all PoPs (dual-hub and spoke)
  - MRV LD800 WDM active transmission equipment
  - New core links being installed as passive with coloured SFP+
- ~80 peering members
- Reseller program

# Agenda internet neutral exchange

- Just covering the basics
- Examples based on Cisco IOS and IPv4 only
- Setting up a BGP session
  - Securing a BGP session
  - Examples with route-map's and template's
- Simple traffic engineering
- Community tagging / next-hop filtering

# BGP Definitions n e x internet neutral exchange

- (e)BGP is a routing protocol that allows one network to signal to other networks what destinations can be reached through it.
- These networks are Autonomous Systems (AS)
  - identified by a 32-bit number called an AS Number / ASN
- These relationships are called peers / neighbors:
  - Transit your upstream ISP
  - Peerings typically settlement free via IXPs and PNIs
  - Customers downstream networks of whom you are the ISP
  - Default route gateway of last resort
  - Default Free Zone (DFZ) full internet routing table (~.5 million IPv4 routes)

#### BGP Best Path Selection

• Generally, BGP tries to select the best path by traversing the least number of networks (AS').

```
* 2.20.208.0/20 193.242.111.55 20940 i

* 2.20.240.0/23 193.242.111.55 20940 i

* 4.53.201.0/24 193.242.111.69 6939 18779 26481 i

* 5.2.16.0/23 193.242.111.80 5552 21472 i

* 5.2.16.0/21 193.242.111.80 5552 21472 i
```

#### BGP Best Path Selection

barryo@rtr02> show route all 8.8.8.8

```
8.8.8.0/24
   *[BGP/170] 2w6d 03:32:56, MED 0, localpref 100, from 193.242.111.8
                      AS path: 15169 I
                    > to 193.242.111.57 via ge-0/0/1.0
    [BGP/170] 2w0d 18:58:53, MED 0, localpref 100, from 193.242.111.9
                      AS path: 15169 I
                    > to 193.242.111.57 via ge-0/0/1.0
    [BGP/170] 6d 10:25:25, MED 0, localpref 100
                      AS path: 3356 15169 I
                    > to 213.242.106.181 via ge-6/0/0.0
```

#### BGP Best Path Selection

```
barryo@rtr02> show route all 8.8.8.8
8.8.8.0/24
   *[BGP/170] 2w6d 03:32:56, MED 0, localpref 100, from 193.242.111.8
                      AS path: 15169 I
                    > to 193.242.111.57 via ge-0/0/1.0
    [BGP/170] 2w0d 18:58:53, MED 0, localpref 100, from 193.242.111.9
                      AS path: 15169 I
                    > to 193.242.111.57 via ge-0/0/1.0
    [BGP/170] 6d 10:25:25, MED 0, localpref 100
                      AS path: 3356 15169 I
                    > to 213.242.106.181 via ge-6/0/0.0
```

#### BGP Best Path Selection

```
barryo@rtr02> show route all 8.8.8.8
8.8.8.0/24
   *[BGP/170] 2w6d 03:32:56, MED 0, localpref 100, from 193.242.111.8
                      AS path: 15169 I
                    > to 193.242.111.57 via ge-0/0/1.0
    [BGP/170] 2w0d 18:58:53, MED 0, localpref 100, from 193.242.111.9
                      AS path: 15169 I
                    > to 193.242.111.57 via ge-0/0/1.0
    [BGP/170] 6d 10:25:25, MED 0, localpref 100
                      AS path: 3356 15169 I
                    > to 213.242.106.181 via ge-6/0/0.0
```

#### BGP Best Path Selection

```
barryo@rtr02> show route all 8.8.8.8
8.8.8.0/24
   *[BGP/170] 2w6d 03:32:56, MED 0, localpref 100, from 193.242.111.8
                      AS path: 15169 I
                    > to 193.242.111.57 via ge-0/0/1.0
    [BGP/170] 2w0d 18:58:53, MED 0, localpref 100, from 193.242.111.9
                      AS path: 15169 I
                    > to 193.242.111.57 via ge-0/0/1.0
    [BGP/170] 6d 10:25:25, MED 0, localpref 100
                      AS path: 3356 15169 I
                    > to 213.242.106.181 via ge-6/0/0.0
```

# internet neutral exchange

- Layer 2 connectivity between routers
- Layer 3 subnet for IP communication
  - Typically /30 or /31 for single router transit peering
  - Typically a /25 /22 for IXP peering LANs
- Routable address space (e.g. an allocation from RIPE)
- AS number

#### Interface Configuration

```
interface GigabitEthernet0/0
  description Link to INEX Peering LAN 1
  ip address 193.242.111.111 255.255.255.128
  no ip redirects
  no ip proxy-arp
  no mop enabled
```

#### Your Routes & ASN

- internet neutral exchange
- Our ASN is: 64510
- Advertising two prefixes:

```
ip route 192.0.2.0 255.255.255.0 Null0 254 ip route 203.0.113.0 255.255.255.0 Null0 254
```

interface Loopback0
 description Router handle (loopback address)
 ip address 192.0.2.0 255.255.255.

### internet neutral excha

#### BGP Boilerplate

router bgp 64510 bgp router-id 192.0.2.0 no bgp enforce-first-as bgp maxas-limit 50 no bgp default ipv4-unicast bgp always-compare-med deterministic-med

# internet n

### BGP Boilerplate

```
router bgp 64510
```

```
• • •
```

```
address-family ipv4 [unicast] distance bgp 200 200 200 network 192.0.2.0 mask 255.255.255.0 network 203.0.113.0 mask 255.255.255.0 exit-address-family
```

### Your First IXP Session The Route Collector

router bgp 64510

• • •

neighbor 193.242.111.126 remote-as 2128 neighbor 193.242.111.126 description INEX RC neighbor 193.242.111.126 password soopersecret

address-family ipv4 neighbor 193.242.111.126 activate exit-address-family

### Your Second IXP Session The Route Server

router bgp 64510

• • •

neighbor 193.242.111.8 remote-as 43760 neighbor 193.242.111.8 description INEX RS1 neighbor 193.242.111.8 password soopersecret

address-family ipv4 neighbor 193.242.111.8 activate exit-address-family

• • •

### Sample Sessions

gw1#show bgp ipv4 unicast summary

| Neighbor          | V | AS    | MsgRcvd | MsgSent | TblVer   | InQ ( | OutQ | Up/Down | State/PfxRcd |
|-------------------|---|-------|---------|---------|----------|-------|------|---------|--------------|
| <br>193.242.111.6 | 4 | 112   | 53470   | 58319   | 87880824 | 0     | 0    | 2w4d    | 2            |
| 193.242.111.8     | 4 | 43760 | 1846575 | 563990  | 87880824 | 0     | 0    | 25w4d   | 29931        |
| 193.242.111.9     | 4 | 43760 | 170109  | 41117   | 87880824 | 0     | 0    | 1w6d    | 29931        |
| 193.242.111.126   | 4 | 2128  | 4777695 | 8197048 | 87880852 | 0     | 0    | 31w3d   | 0            |

e x c h a n g e

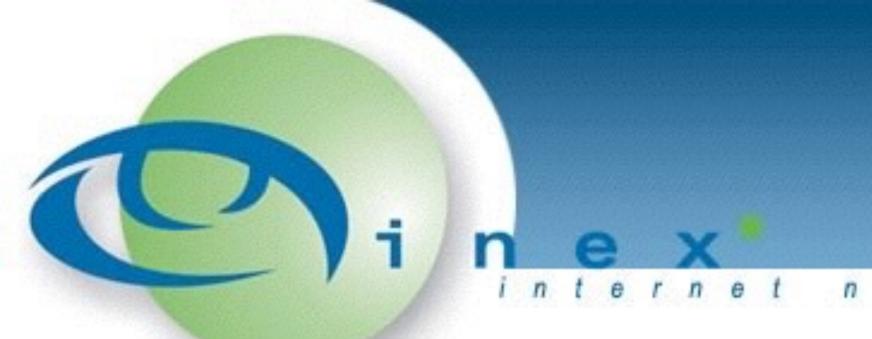

### Securing Your BGP Session (and other tips)

- Inbound Prefix Filters
- Outbound prefix filters
- AS path filters (CPU hog)
- Maximum Prefixes
- MD5 shared secret
- Next hop verification

# Securing Your BGP Session

- Inbound Prefix Filters
- Outbound prefix filters
- AS path filters (CPU hog)
- Maximum Prefixes
- MD5 shared secret
- Next hop verification

# Securing Your BGP Session

- Inbound Prefix Filters
  - Block your own routes (and subnets of)
  - Block the default route
  - Block martians (RFC1918, 5735, 6598)

#### Inbound Prefix Filters

```
ip prefix-list pl-v4-as64510 description My addresses ip prefix-list pl-v4-as64510 seq 10 permit 192.0.2.0/24 le 32 ip prefix-list pl-v4-as64510 seq 15 permit 203.0.113.0/24 le 32 ip prefix-list pl-v4-martians description IPv4 Martians ip prefix-list pl-v4-martians seq 10 permit 10.0.0.0/8 le 32 ip prefix-list pl-v4-martians seq 15 permit 127.0.0.0/8 le 32
```

ip prefix-list pl-v4-default description IPv4 Default ip prefix-list pl-v4-default seq 10 permit 0.0.0.0/0

address-family ipv4

neighbor 193.242.111.8

#### Inbound Prefix Filters

route-map rm-v4-ebgp-inex-in in

```
route-map rm-v4-ebgp-inex-in deny 10
  match ip address prefix-list pl-v4-as64510 pl-v4-martians pl-v4-default
route-map rm-v4-ebgp-inex-in permit 20
router bgp 64510
```

neighbor 193.242.111.126 route-map rm-v4-ebgp-inex-in in

# Securing Your BGP Session

- Outbound Prefix Filters
  - Only advertise your own prefixes
  - BGP will share all learnt routes by default!

### Outbound Prefix Filters

```
ip prefix-list pl-v4-ebgp-as64510-out description My addresses ip prefix-list pl-v4-ebgp-as64510-out seq 10 permit 192.0.2.0/24 ip prefix-list pl-v4-ebgp-as64510-out seq 15 permit 203.0.113.0/24 route-map rm-v4-ebgp-inex-out permit 10
```

```
route-map rm-v4-ebgp-inex-out permit 10 match ip address prefix-list pl-v4-ebgp-as64510-out route-map rm-v4-ebgp-inex-out deny 20
```

```
router bgp 64510
neighbor 193.242.111.8 route-map rm-v4-ebgp-inex-out out
neighbor 193.242.111.126 route-map rm-v4-ebgp-inex-out out
```

# Maximum-Prefix

- Sets maximum number of prefixes accepted
- Simple but prevents many problems (DFZ leak)

```
router bgp 64510
address-family ipv4
 neighbor 193.242.111.8 maximum-prefix 110000 restart 30
 neighbor 193.242.111.9 maximum-prefix 110000 restart 30
 neighbor 193.242.111.x maximum-prefix 20 restart 30
  neighbor 193.242.111.126 maximum-prefix 1 restart 30
```

- Neighbor configuration is repetitive
  - Repetition leads to error
- We'd traditionally use peer-group's
  - Was more than syntactic sugar update efficiency
- Replaced in modern IOS with templates
  - Clean and consistent configuration; ease of maintenance; grouping of neighbour types

```
router bgp 64510
  template peer-session ps-v4-ebgp-inex
    description eBGP IXP (INEX) session policy
    timers 10 30
  exit-peer-session
```

```
router bgp 64510
 template peer-session ps-v4-ebgp-inex
   description eBGP IXP (INEX) session policy
   timers 10 30
 exit-peer-session
  template peer-policy pp-v4-ebgp-inex
    route-map rm-v4-ebgp-inex-in in
    route-map rm-v4-ebgp-inex-out out
   soft-reconfiguration-inbound
   next-hop-self
 exit-peer-policy
```

```
router bgp 64510
template peer-session ps-v4-ebgp-inex
template peer-policy pp-v4-ebgp-inex
neighbor 193.242.111.126 remote-as 2128
neighbor 193.242.111.126 description INEX RC
neighbor 193.242.111.126 inherit peer-session ps-v4-ebgp-inex
address-family ipv4
  neighbor 193.242.111.126 activate
 neighbor 193.242.111.126 inherit peer-policy pp-v4-ebgp-inex
exit-address-family
```

# BGP with Peer Templates

Example of usefulness with IXP maintenance:

```
router bgp 64510
  template peer-session ps-v4-ebgp-inex
  description eBGP IXP (INEX) session policy
  timers 10 30
  shutdown
  exit-peer-session
```

# Traffic Engineering

- You may want to influence traffic for reasons such as:
  - Membership at multiple IXPs
  - Membership at an IXP with multiple peering LANs
  - Congested links

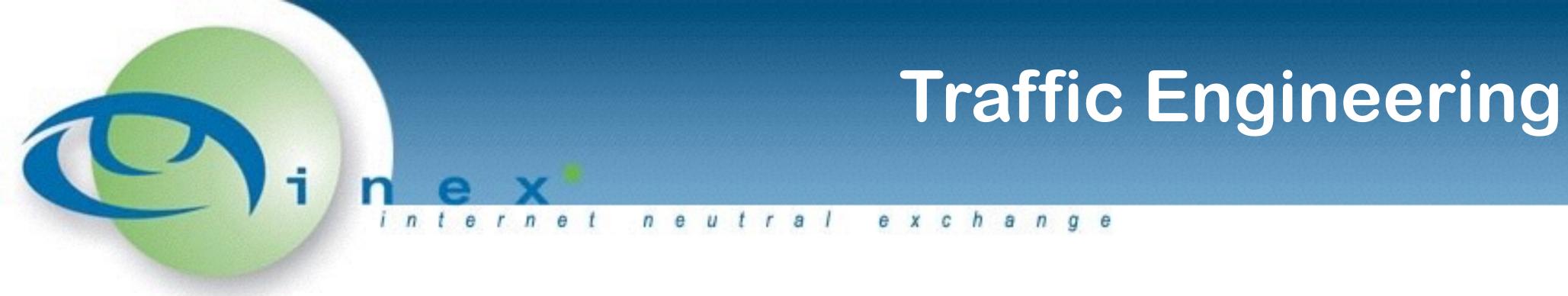

- Prefer the path with the highest WEIGHT (Cisco only)
- Prefer the path with the highest LOCAL\_PREF
- Prefer the path that was locally originated via an IGP
- Prefer the path with the shortest AS\_PATH
- Prefer the path with the lowest origin type
- Prefer the path with the lowest MED
- Prefer eBGP over iBGP
- Prefer the oldest path
- Prefer the path from the router with lower router-id
- Prefer the path that comes from the lowest neighbor address

[easily manipulated]

[typical default decision]

[easily manipulated]

# Traffic Engineering

- Using local preference to prefer a particular link / peering LAN
  - Default local-preference on Cisco is 100

```
route-map rm-v4-ebgp-inex-in deny 10 match ip address prefix-list pl-v4-as64510 pl-v4-martians pl-v4-default
```

```
route-map rm-v4-ebgp-inex-in permit 20 set local-preference 300
```

# Traffic Engineering

- Using MEDs to influence inbound routing
  - Unlike local-preference, the <u>lower</u> MED is preferred

```
route-map rm-v4-ebgp-inex1-out permit 10
  match ip address prefix-list pl-v4-ebgp-as64510-out
  set metric 200
```

```
route-map rm-v4-ebgp-inex2-out permit 10
  match ip address prefix-list pl-v4-ebgp-as64510-out
  set metric 100
```

# Route Servers & Communities

- Well known communities for route servers
  - Do not announce to a peer:
    0:peer-as
  - Announce a route to a certain peer: 43760:peer-as
  - Don't announce to all peers:
  - Announce a route to all peers: 43760:43760

# Route Servers & Communities

- Well known communities for route servers
  - Do not announce to a peer: 0:peer-as
  - Announce a route to a certain peer: 43760:peer-as
  - Don't announce to all peers:
    0:43760
  - Announce a route to all peers: 43760:43760
- E.g. to announce to only 64511 and 64512, tag with:
  - 0:43760 43760:64511 43760:64512

## Route S internet neutral exc

#### Route Servers & Communities

Example: tagging communities to filter announcements:

```
route-map rm-v4-ebgp-inex-rs-out permit 10 match ip address prefix-list pl-v4-ebgp-as64510-out set community 0:43760 43760:64511 43760:64512
```

route-map rm-v4-ebgp-inex-out deny 20

Note that should illustrate why using well planned template's and route-map's from the start is a Good Idea<sup>TM</sup>

### Route Servers & Communities

```
Example: tagging communities to filter announcements:
ip bgp-community new-format
router bgp 64510
  template peer-policy pp-v4-ebgp-inex-rs
    inherit peer-policy pp-v4-ebgp-inex
    route-map rm-v4-ebgp-inex-rs-in in
    route-map rm-v4-ebgp-inex-rs-out out
    send-community
```

exit-peer-policy

### Route Servers & Communities

- Filtering received routes is a little different
  - A relatively easy way is on next-hop (i.e. peer address) filtering:

```
access-list 80 permit 193.242.111.x 255.255.255.255 access-list 80 permit 193.242.111.x 255.255.255.255
```

```
route-map rm-v4-ebgp-inex-rs-in deny 10 match ip next-hop 80
```

• • •

### Thank you!

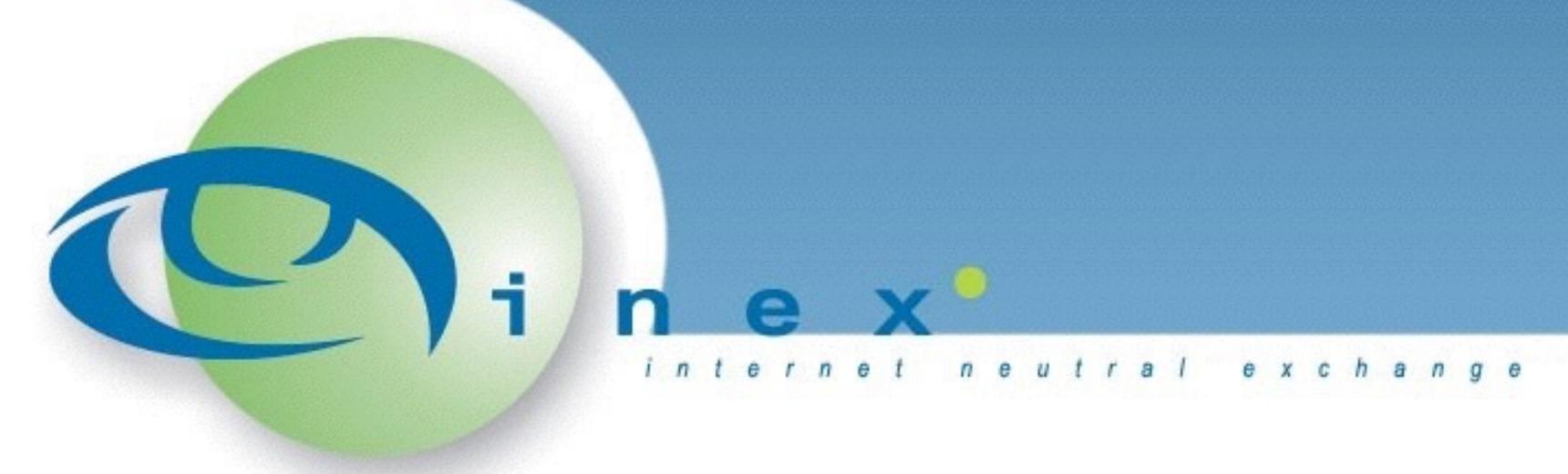

Barry O'Donovan
INEX Operations
@barryo79 / @ComePeerWithMe
barry.odonovan@inex.ie